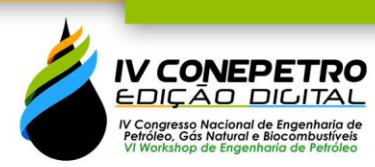

## **SISTEMA INTERATIVO PARA A ANÁLISE DE TESTES DE INJETIVIDADE**

Orlando Fonseca Guilarte <sup>1</sup> Andréa Lins <sup>2</sup> Jéssica Bittencourt Neto <sup>3</sup> Renan Vieira Bela <sup>4</sup>

Abelardo Barreto <sup>5</sup>

#### **RESUMO**

Um dos desafios da Indústria de Óleo & Gás é reduzir os altos custos, garantir o uso eficiente dos recursos e otimizar o processo de produção de petróleo e seus derivados. Sendo assim, ela demanda o desenvolvimento de tecnologias que possam ser aplicadas a processos complexos nessa produção. Com isso, esse trabalho apresenta um software web para aplicações científicas. O objetivo desta ferramenta é servir de repositório para as soluções relativas a testes de injetividade em reservatórios estratificados. Apresentamos um modelo orientado a objetos para a caracterização de um reservatório e utilizamos o *framework* Django no processo de desenvolvimento da ferramenta. Como resultado, mostramos os gráficos interativos que foram gerados a partir de um caso de estudo.

**Palavras-chave:** Teste de injetividade, Sistema web, Interface interativa, Visualização da informação.

## **INTRODUÇÃO**

1

Nas últimas décadas, os sistemas web e as interfaces de aplicações vêm desempenhando um papel essencial no desenvolvimento das atividades científicas e técnicas. Em especial, os sistemas para engenharia são amplamente utilizados como ferramentas de apoio à decisão dos profissionais e pesquisadores da área. Na indústria de petróleo é crescente a busca de soluções que permitam um melhor gerenciamento do reservatório utilizando técnicas computacionais e simuladores numéricos (Milani *et al.*, 2007). Por exemplo, para obter previsões do reservatório e realizar análises em testes de injeção.

<sup>1</sup> Doutor pelo Curso de Matemática da Pontifícia Universidade Católica do Rio de Janeiro - PUC-Rio, ofonsek070[2@mat.puc-rio.br;](mailto:autorprincipal@email.com)

<sup>&</sup>lt;sup>2</sup> Pós-doutoranda pelo Curso de Matemática da Pontifícia Universidade Católica do Rio de Janeiro -PUC-Rio, andlins[2@ma](mailto:coautor1@email.com)t.puc-rio.br;

<sup>3</sup> Doutoranda pelo Curso de Matemática da Pontifícia Universidade Católica do Rio de Janeiro - PUC-Rio, jessica.fb[n@ma](mailto:coautor2@email.com)t.puc-rio.br;

<sup>4</sup> Doutorando pelo Curso de Matemática da Pontifícia Universidade Católica do Rio de Janeiro - PUC-Rio, renanvb[1@mat.pu](mailto:coautor3@email.com)c-rio.br;

<sup>5</sup> Professor orientador: Doutor, Departamento de Matemática - Pontifícia Universidade Católica do Rio de Janeiro - PUC-Rio, abelardo-pu[c@p](mailto:coautor3@email.com)uc-rio.br.

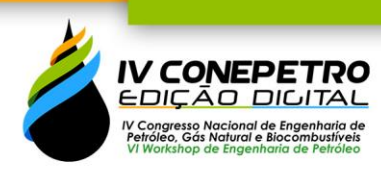

A extração de hidrocarbonetos se dá, essencialmente, através de poços. Dentre esses poços, há o poço de injeção ou injetor, o qual é responsável pela injeção de um fluído em um reservatório, geralmente água ou gás, com o intuito de aumentar a sua capacidade de produção nos poços produtores. Além disso, poços produtores também podem ser usados para estimar propriedades do reservatório a partir da análise dos dados de pressão medidos durante um teste de injetividade (Barreto *et al.*, 2011).

A análise do teste de injetividade fornece informações significativas sobre um reservatório. Nessa perspectiva, é relevante o desenvolvimento de sistemas computacionais que validem e estimem o comportamento do reservatório através da análise de parâmetros como a pressão e a derivada logarítmica da pressão, segundo as informações de entrada dadas pelos usuários.

Em virtude da demanda por essas ferramentas, neste trabalho apresentamos um sistema web interativo para a análise de testes de injetividade em reservatórios estratificados. O nosso sistema tem como principal função ser o repositório das soluções diretas para os problemas relacionados aos testes de injetividade. A ferramenta web tem o intuito de possibilitar a visualização e facilitar a avaliação de dados de poços, através de resultados e gráficos gerados com o uso de modelos analíticos. Com isso, espera-se que o sistema possa auxiliar na tomada de decisões na análise do gerenciamento de reservatórios.

Este trabalho foi dividido em quatro seções. Na seção **Metodologia** é mostrado o modelo computacional desenvolvido e as ferramentas para a implementação. Na seção **Referencial Teórico** são mencionados os trabalhos da área diretamente relacionados a este estudo e na seção **Resultados e Discussão** é apresentada a interface principal do sistema, assim como os gráficos resultantes de um caso de estudo. Por fim, na seção **Considerações Finais** são apresentadas as conclusões e trabalhos futuros.

#### **METODOLOGIA**

#### **Modelo computacional:**

O sistema web está dividido em quatro áreas importantes. A primeira área refere-se ao conjunto de interfaces que são processadas para permitir a renderização. A segunda área é responsável por receber as solicitações dos usuários e dar uma resposta. O modelo de dados é a terceira área, a qual é responsável pelo gerenciamento dos dados, e por fim a área do código

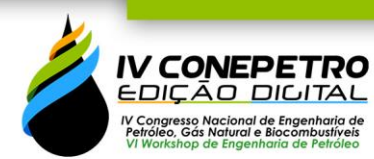

científico, onde estão localizados todos os métodos para calcular ou estimar os parâmetros do reservatório em estudo e realizar as análises correspondentes.

A partir da caracterização de um reservatório foram definidas as seguintes classes:

Na classe *Dados de Entrada* estão definidas as informações iniciais necessárias para a execução do estudo. Essas informações são, necessariamente, o tipo de poço, tipo de teste, raio do poço, viscosidade de água, fator volume de formação da água, fator volume de formação do óleo e pressão inicial. Na classe *Vazões Múltiplas* estão as definições das variáveis para o tempo inicial, o tempo total, a vazão nesse período e o número de passos da discretização. Assim, é possível definir um reservatório com múltiplos valores de vazões. As camadas são agrupadas na classe de *Camadas* e contém as seguintes variáveis para realizar um estudo: permeabilidade, espessura, porosidade, permeabilidade skin, raio skin, compressibilidade, viscosidade do óleo, CR, CO, CW, SWI, KRO(SWI), SOR, KRW(1- SOR), NW e NOW. Finalmente, na classe de *Curva de Permeabilidade Relativa*, as variáveis KRO e KRW são definidas para cada variável SW.

#### **Ferramentas utilizadas na implementação:**

O programa utilizado para desenvolvimento do software foi o Visual Studio Code. Optamos por utilizar o Python 3 (Summerfield, 2010) como linguagem de programação principal de *back-end* por ser essa uma linguagem de fácil compreensão e rápida, além do que ela possui suporte e atualizações ativas. O sistema foi desenvolvido utilizando o *framework* de desenvolvimento rápido para web Django (Holovaty *et al.*, 2009), que contém uma arquitetura do tipo MVT (*model view template*) que facilita a comunicação entre as diferentes áreas definidas no nosso modelo computacional. Ele também possibilita que a ferramenta seja robusta e multiplataforma, funcionando adequadamente em diversos sistemas operacionais, como Linux, MacOS e Microsoft Windows. Como *framework* do *front-end* utilizamos o Bootstrap (Spurlock, 2013), pois ele possibilita o desenvolvimento de interfaces amigáveis para aplicações web de forma prática e intuitiva utilizando HTML, CSS e JavaScript. Escolhemos o banco de dados SQLite para os testes do sistema porque ele já está incluído no Python, mas outro banco de dados pode ser facilmente utilizado, alterando as configurações de conexão.

## **REFERENCIAL TEÓRICO**

#### **Testes de injetividade:**

Bela *et al*. (2019) propõe uma solução analítica para o para o período de *falloff* em reservatórios multicamadas.

LF Bittencourt *et al*. (2021) apresenta uma solução analítica aproximada para o comportamento da pressão também em um reservatório multicamadas, mas considerando um esquema de múltiplas vazões. A solução para a pressão no poço apresentada nesse trabalho será utilizada como exemplo para apresentar as funcionalidades do nosso sistema web e é calculada da seguinte forma:

$$
\Delta p_{wf}(t) = \frac{1}{n} \sum_{j=1}^{n} \Delta p_{\lambda_j}(t) + \Delta p_o(t)
$$
 (1)

$$
\varDelta p_{\lambda_j}(t) = \frac{\alpha_p}{h_j \kappa_j \hat{\lambda}_{o_j}} \int_{r_w}^{r_F} \overline{q}_j(r,t) \left( \frac{\hat{\lambda}_{o_j}}{\hat{\lambda}_{o_j}(r,t)} - 1 \right) \frac{dr}{r}
$$
(2)

$$
\Delta p_o = \frac{\alpha_p B \mu_o}{k_{eq} h_t} \sum_{k=1}^{i} \left[ (q_k - q_{k-1}) \left( -\frac{1}{2} E_i \left( \frac{-r_w^2 \phi \mu_o c_t}{4 \alpha_t k_{eq} (t - t_{k-1})} \right) \right) \right]
$$
(3)

Utilizando uma aproximação logarítmica para a função integral exponencial *Ei* em (3), obtém-se:

$$
\Delta p_o = \frac{1}{2} \frac{\alpha_p B \mu}{k_{eq} h_t} \sum_{k=1}^{i} \left[ (q_k - q_{k-1}) \ln \left( \frac{4 \alpha_t k_{eq} (t - t_{k-1})}{r_w^2 \phi \mu c_t e^{\gamma}} \right) \right]
$$
(4)

Na pesquisa apresentada em Bela *et al.* (2021) são analisados os comportamentos dos parâmetros em testes de injetividade em reservatórios com poços horizontais multilaterais.

#### **Sistemas computacionais na indústria de petróleo:**

O sistema interativo ARGUS é uma ferramenta para a análise das unidades de refino. O principal objetivo da ferramenta é analisar resultados de testes utilizando dados fornecidos por sensores. (Silva, 2015). O sistema SAGAS modela o fluxo de fluidos, o que facilita a compreensão do comportamento do poço. O modelo é baseado no método de Green. (Silva, 2015; Barreto *et al.*, 2013). O programa STRITA é um simulador que modela testes de injeção de água em reservatórios multicamadas (Silva, 2015). O sistema é baseado na pesquisa apresentada por Barreto *et al.* (2011). STRITA foi desenvolvido em plataforma web utilizando a linguagem Python 2 e o *framework* Django.

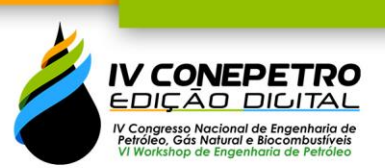

O sistema apresentado neste trabalho continua a linha de pesquisa do STRITA, com ferramentas computacionais recentes, novas funcionalidades e soluções para os problemas relacionados aos testes de injetividade, além de oferecer uma interface interativa de fácil utilização.

## **RESULTADOS E DISCUSSÃO**

Nesta seção, serão apresentados os resultados do sistema desenvolvido.

O sistema conta com a opção *Análise*, onde é possível criar, carregar e salvar os dados de entrada, dados das vazões, das camadas e a sua respectiva tabela de permeabilidade relativa. A Figura 01 mostra a interface principal de nosso sistema, a criação de uma nova análise.

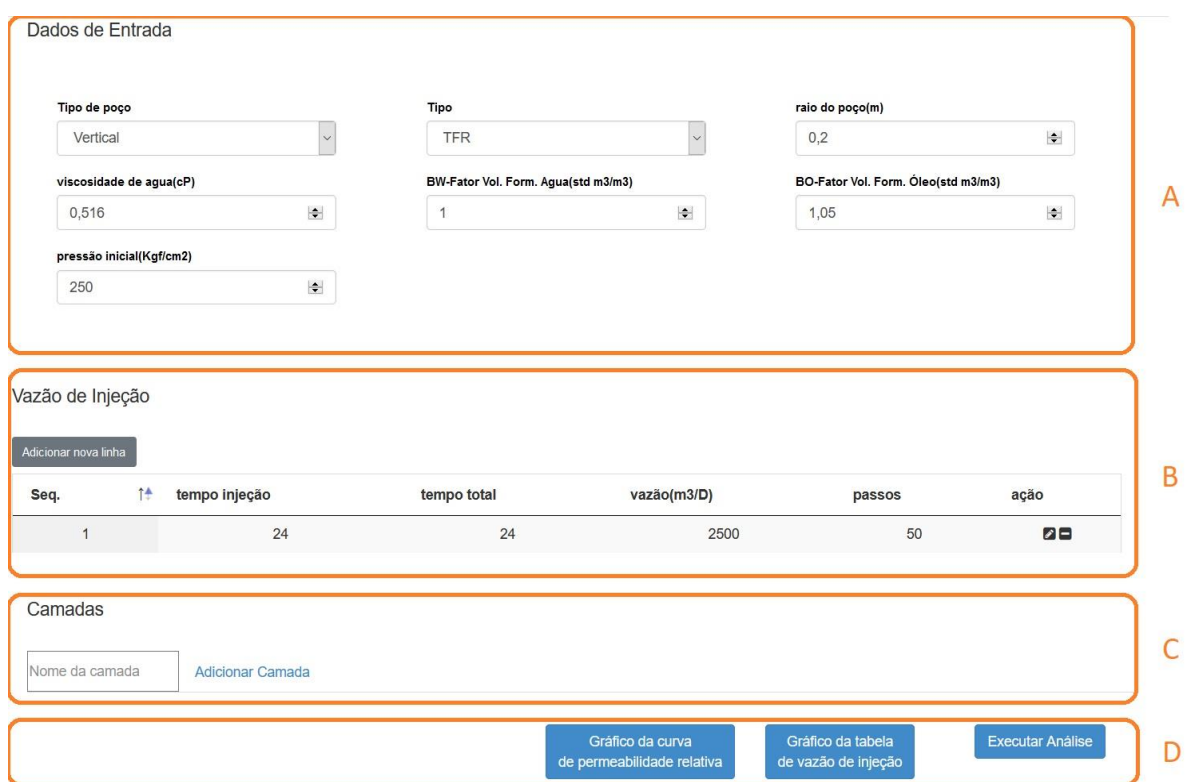

Figura 01: Tela de nova análise. A região A mostra os dados de entrada. Região B mostra a tabela de vazão de injeção. Região C mostra os dados referentes as camadas. Região D é um painel de controle para mostrar gráficos e resultados do estudo.

Na região B da Figura 01 é mostrada uma tabela com as informações do tempo de injeção, tempo total, o valor da vazão nesse período e a quantidade de passos, conforme se

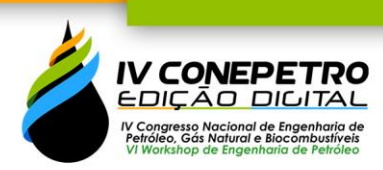

mostra na Figura 02. O usuário tem a opção de adicionar, eliminar e editar uma linha de forma totalmente interativa. O usuário também pode arrastar uma linha e soltar em qualquer posição da tabela para alterar a ordem das linhas, ou clicar na primeira coluna de nome *Seq.* para ordenar as linhas pela ordem em que elas foram adicionadas. Para qualquer alteração nos valores da tabela o valor de tempo total sempre será atualizado.

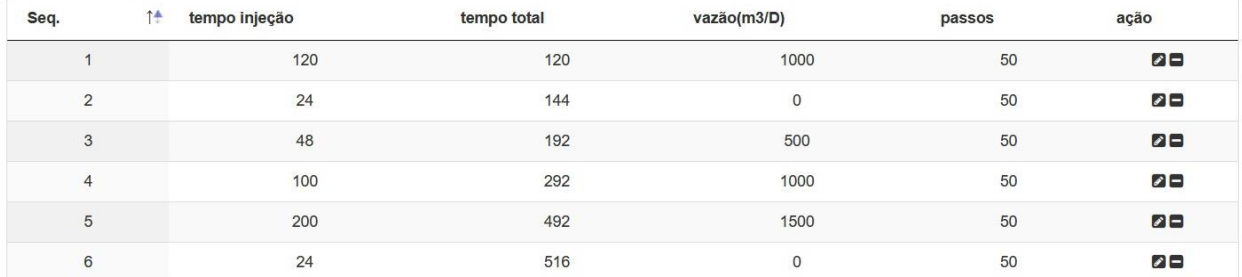

Figura 02: Tabela de vazão.

Para criar uma nova camada associada a uma análise (região C da Figura 01), o usuário deve primeiro inserir um nome para esta camada e então clicar no botão *Adicionar Camada*. A Figura 03 a seguir mostra os dados referentes a uma camada.

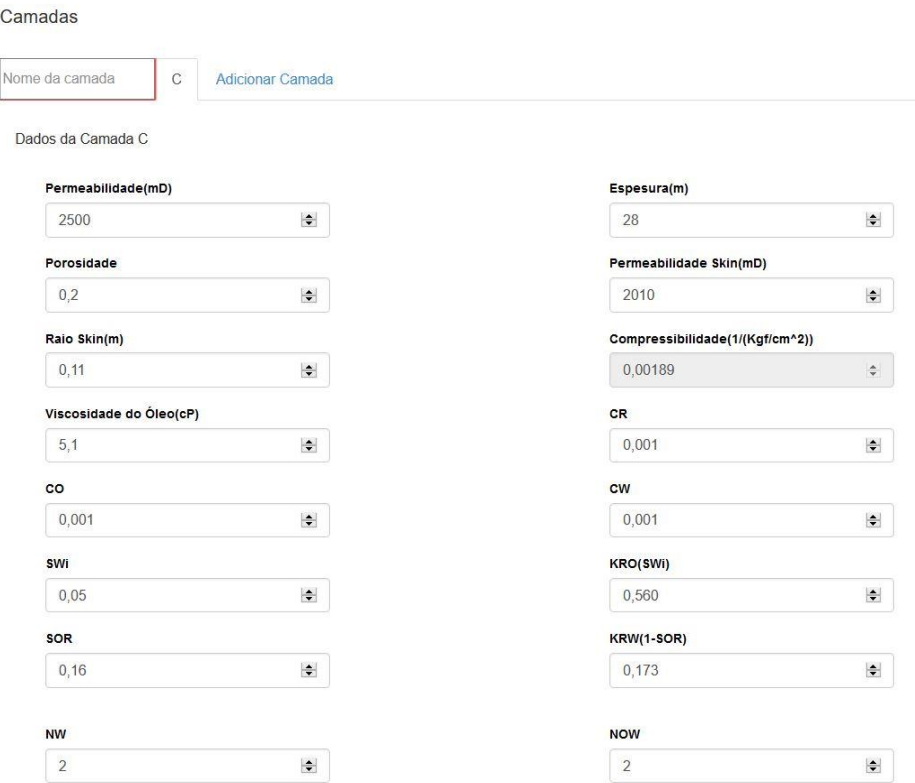

Figura 03: Dados da camada.

# www.conepetro.com.br ISSN: 2446-8339

Além desses valores, cada camada tem associado uma tabela de permeabilidade relativa com as seguintes colunas SW, KRO e KRW. Na Figura 04, pode-se ver um exemplo de tabela de permeabilidade relativa. O usuário pode clicar no botão *Adicionar nova linha* para adicionar novos dados, editar ou remover os dados clicando nos ícones da coluna ação da tabela e ordenar todos os valores da tabela pelo valor de SW de forma crescente. A tabela pode ser preenchida com valores específicos de KRO e KRW ou pelo método de Corey (Behrenbruch e Goda, 2006), onde são gerados estes valores de forma automática a partir dos valores de SW. A Figura 04 mostra a seleção do método de Corey para o preenchimento dos valores de KRO e KRW para 5 valores específicos de SW.

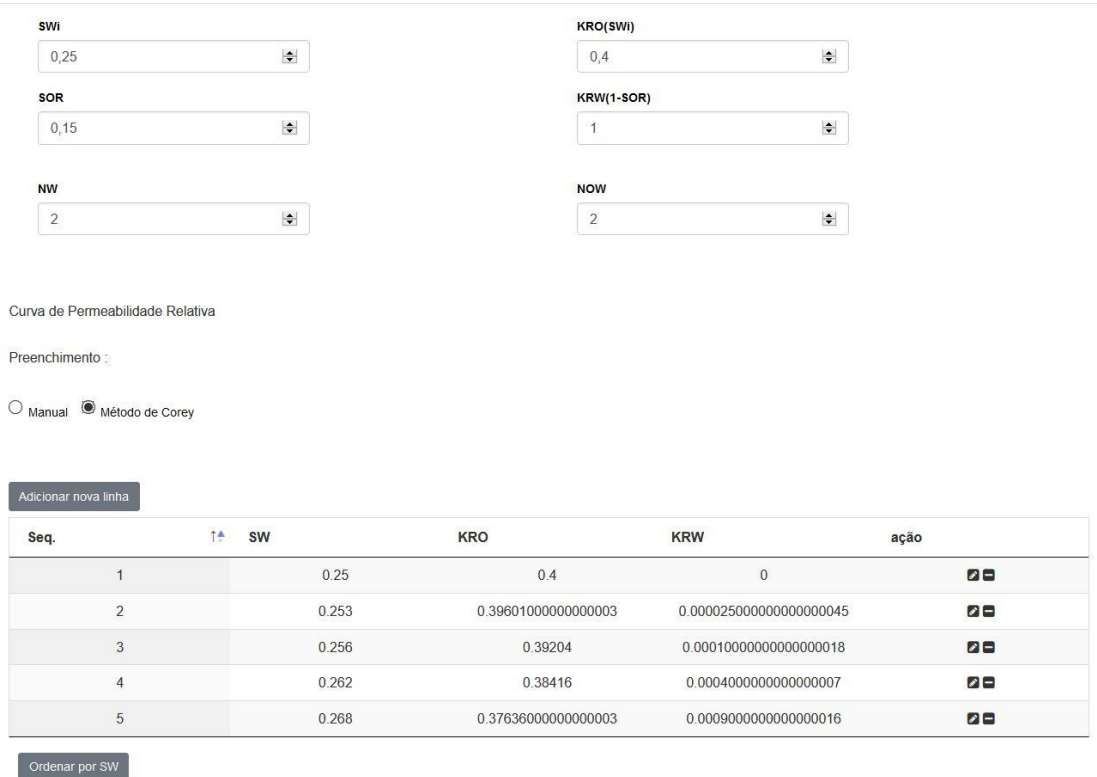

Figura 04: Tabela de permeabilidade relativa.

Todos os gráficos gerados com nossa ferramenta são interativos, permitindo, por exemplo, selecionar e ampliar uma região específica do gráfico. Quando o usuário clica no botão de nome *Gráfico da tabela de vazão de injeção*, como o nome indica, é criado um gráfico de barras para representar a tabela de vazão de injeção. O eixo horizontal representa o tempo em horas (coluna de nome tempo total da tabela mostrada na Figura 02) e o eixo vertical representa os valores da vazão, como visualizado na Figura 05.

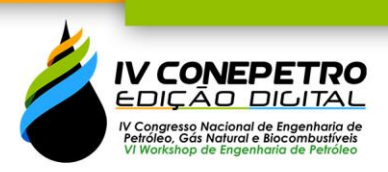

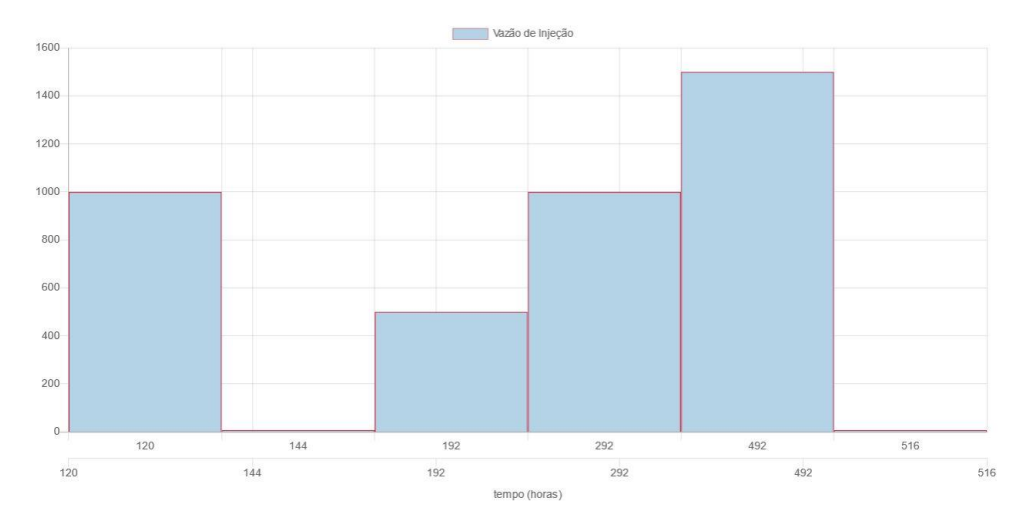

Figura 05: Gráfico da tabela de vazão de injeção.

De forma análoga, quando o usuário seleciona uma camada e clica no botão de nome *Gráfico da curva de permeabilidade relativa*, um gráfico de linhas é criado, onde o eixo horizontal representa os valores da coluna SW da tabela de permeabilidade relativa dessa camada e o eixo vertical os valores de KRO (vermelho) e KRW (azul), como é mostrado na Figura 06.

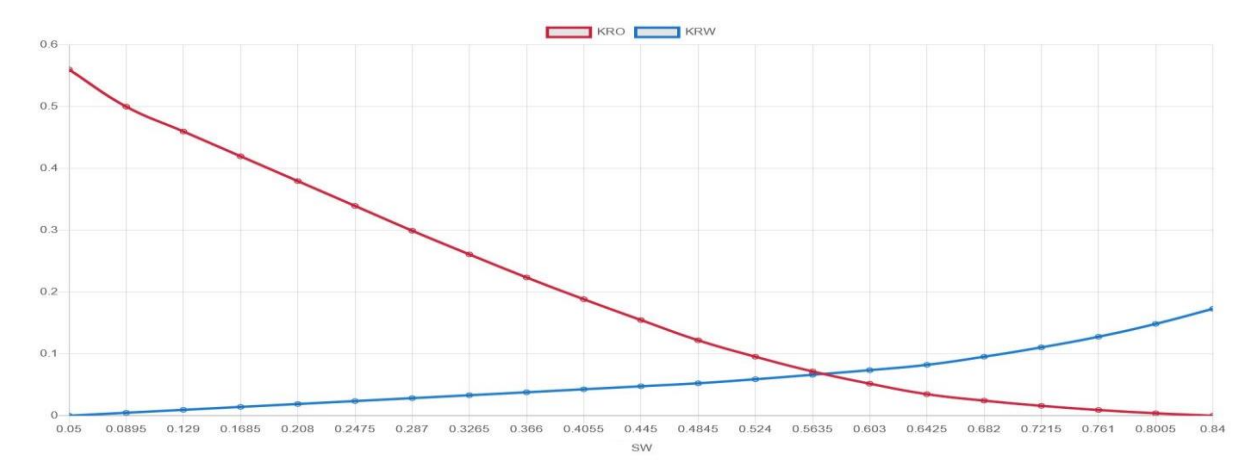

Figura 06: Gráfico da tabela de permeabilidade relativa.

Clicando-se no botão de nome *Executar Análise* todos os dados de entrada são processados pelo sistema e os procedimentos para obter os resultados da análise são executados. Na Figura 07 é mostrado o gráfico da derivada da pressão ΔPwf (kgf/cm<sup>2</sup>) para os diferentes períodos de tempo de injeção em horas.

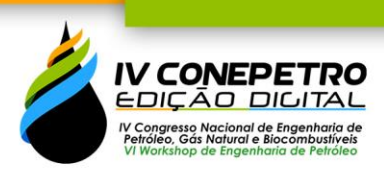

ISSN: 2446-8339

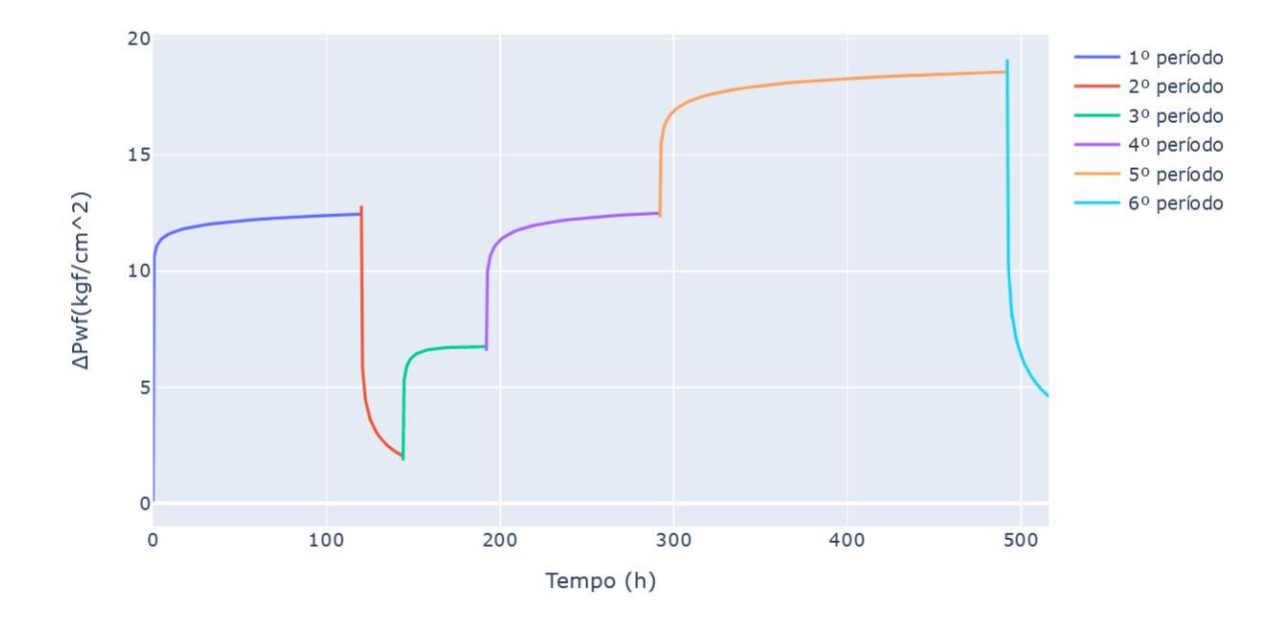

Figura 07. Gráfico da derivada da pressão  $\Delta Pwf (kgf/cm^2)$  para cada período de tempo (h).

### **CONSIDERAÇÕES FINAIS**

Neste trabalho foi apresentado um sistema para análise de testes de injetividade. Verificou-se que a ferramenta pode fornecer gráficos de grande utilidade para profissionais da área de gerenciamento de reservatórios, bem como fazer alterações nos dados de forma interativa para analisar o comportamento de parâmetros de interesse, como a pressão.

Como trabalho futuro, propomos inserir novos modelos de solução para os problemas de testes de injetividade e a elaboração de um questionário de usuário, com o qual seria possível testar a usabilidade e adequação da nova ferramenta por parte de dois usuários finais de nosso sistema, o que poderá nos dar uma opinião valiosa para que possamos fazer os ajustes necessários no sistema.

#### **AGRADECIMENTOS**

Agradecemos ao professor Sinesio Pesco do Departamento de Matemática da PUC-Rio pelas contribuições a este trabalho.

O presente trabalho foi realizado com apoio da Coordenação de Aperfeiçoamento de Pessoal de Nível Superior - Brasil (CAPES) - Código de Financiamento 001.

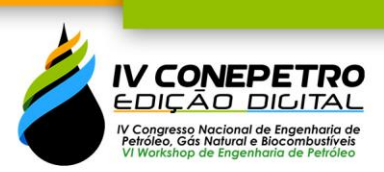

## **REFERÊNCIAS**

Barreto, A. B.; Peres, A. M.; Pires, A. P. *Water injectivity tests on multilayered oil reservoirs*. In Brasil Offshore. Society of Petroleum Engineers. 2011

Barreto, A. B.; Peres, A. M.; Pires, A. P. *A variable-rate solution to the nonlinear diffusivity gas equation by use of Green's-Function method.* SPE Journal, 18(01), 57-68. 2013

Behrenbruch, P.; Goda, H. M. *Two-Phase Relative Permeability Prediction: A comparison of the modified Brooks-Corey methodology with a new Carman-Kozeny based flow formulation*. In SPE Asia Pacific Oil & Gas Conference and Exhibition. Society of Petroleum Engineers. 2006

Bela, R. V.; Pesco, S.; Barreto Jr., A. B. *Modeling Falloff Tests in Multilayer Reservoirs*. Journal of Petroleum Science and Engineering, 174, pp. 161-168. 2019

Bela, R. V.; Pesco, S.; Barreto Jr, A. B.; Onur, M. *Analytical solutions for injectivity and falloff tests in stratified reservoirs with multilateral horizontal wells*. Journal of Petroleum Science and Engineering, 197, 108116. 2021

Holovaty, A.; Kaplan-Moss, J. *The definitive guide to Django: Web development done right*. Apress. 2009

LF Bittencourt Neto, J.; Pesco, S.; Barreto, A. *Water Injectivity Tests on Multilayer Reservoir: Approximate Solution for Pressure Behavior during a Multiple Flow-rate Scheme*. Internet Archive. 2021. Disponível em: [https://archive.org/details/20210416\\_20210416\\_2139](https://archive.org/details/20210416_20210416_2139)

Milani Júnior, A.; Bomtempo, J. V.; Pinto Júnior, H. Q. *A indústria do petróleo como uma organização complexa: modelagem de negócios e processo decisório*. Production, 17(1), 8-32. 2007

Silva, L. G. Neves da. *Visualização de informação em sistemas científicos.* Escola de Matemática Aplicada da Fundação Getúlio Vargas. Tese de Mestrado. 2015

Spurlock, J. *Bootstrap: Responsive Web Development*. O'Reilly Media, Inc. 2013

Summerfield, M. P*rogramming in Python 3: a complete introduction to the Python language*. Addison-Wesley Professional. 2010